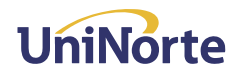

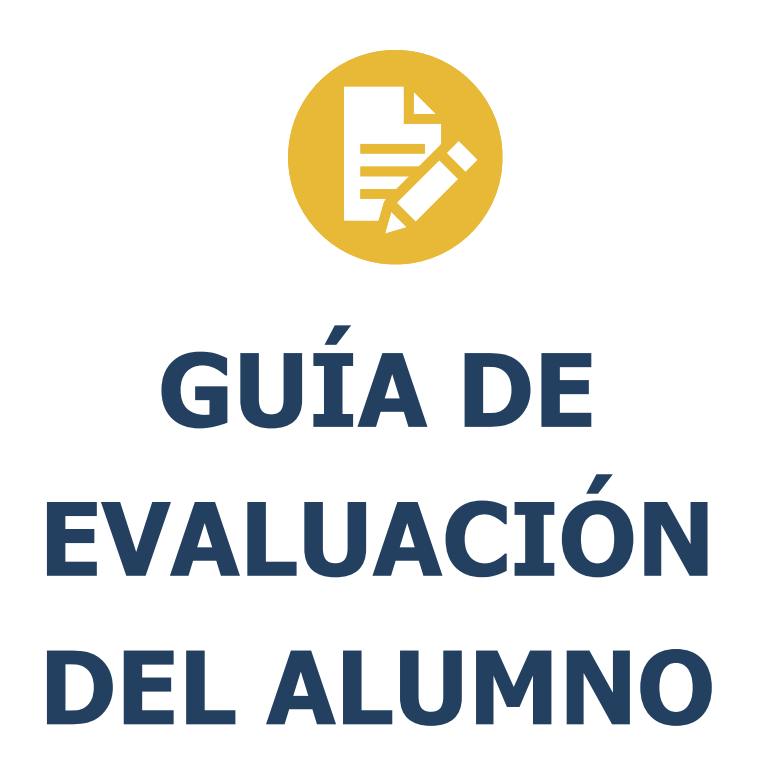

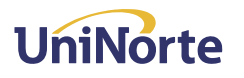

## **Opción de Encuestas**

## - **Pantalla de Ingreso:**

Pantalla de inicio de sesión del usuario: En esta pantalla el usuario deberá seleccionar en el campo **"Tipo Usuario"**. Así también, deberá ingresar su usuario y contraseña en los campos correspondientes. Estas credenciales deberán ser proveídas por la Universidad. A continuación, la captura de pantalla.

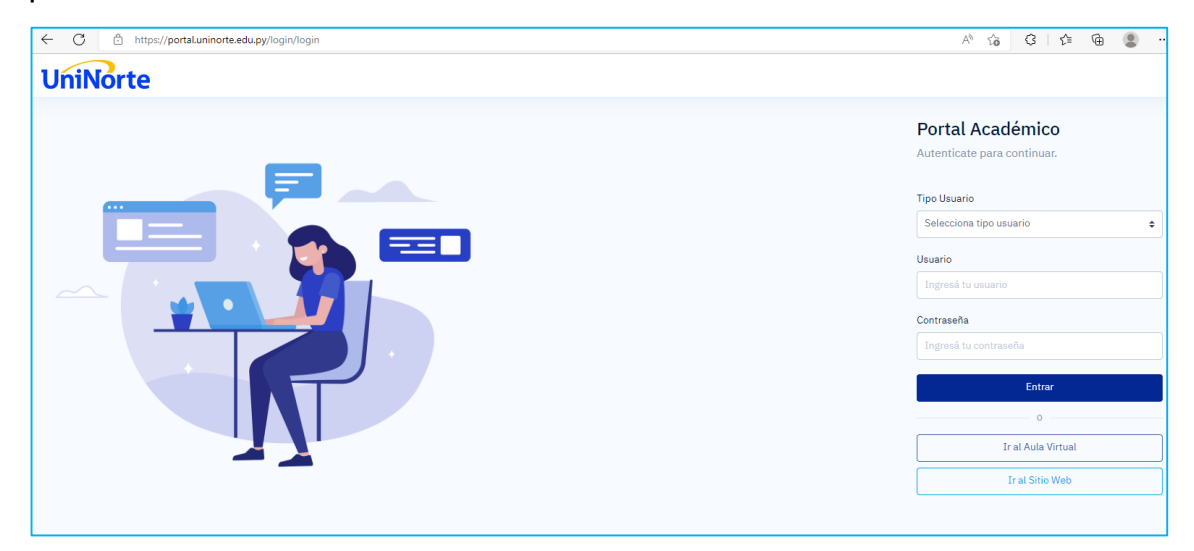

## - **Pantalla de Encuestas:**

Pantalla de encuesta a docentes: En esta pantalla el usuario deberá evaluar a sus distintos docentes. Para ello, deberá seleccionar una materia del listado encerrado en amarillo, tal y como se observa en la siguiente imagen.

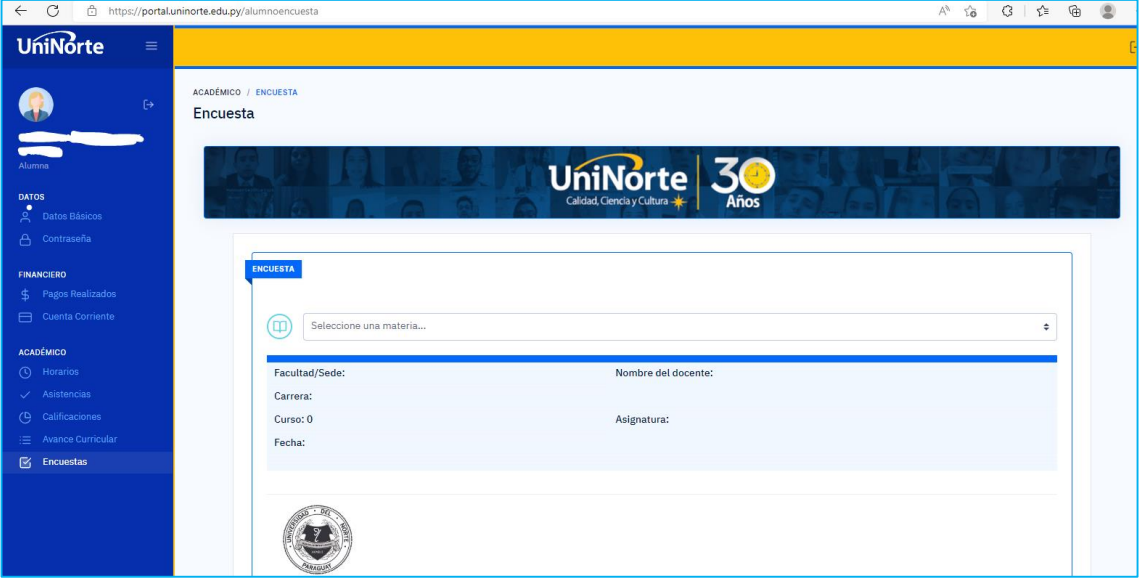

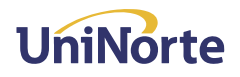

Una vez que seleccionada la materia el portal le desplegará la encuesta a llenar. Para ello, obligatoriamente, deberá calificar todos los ítems de la encuesta, y finalmente, darle click al botón **"Guardar"** que se encuentra en la parte de debajo de la pantalla de esta opción.

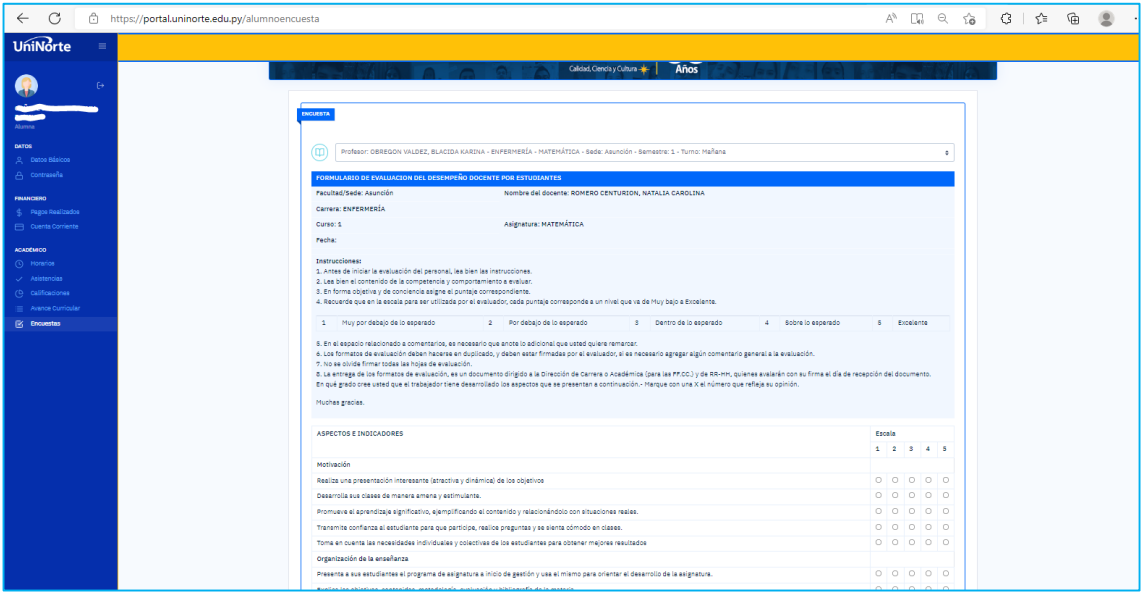